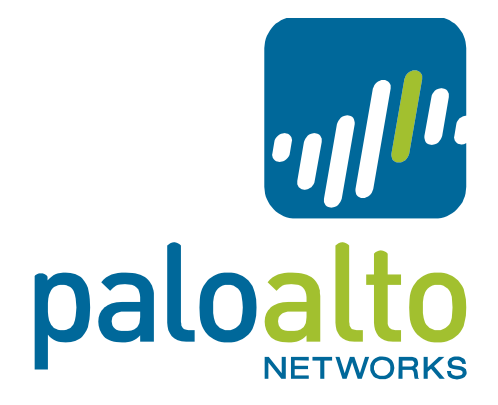

## **PAN-OS Integration with SafeNet Luna SA HSM** Tech Note PAN-OS 6.0

# Secure Keys with a SafeNet Luna Hardware Security **Module**

A hardware security module (HSM) is a physical device that manages digital keys. An HSM provides secure storage and generation of digital keys. It provides both logical and physical protection of these materials from non-authorized use and potential adversaries.

The SafeNet HSM client integrated with Palo Alto Networks PA-3000 Series, PA-4000 Series, PA-5000 Series, PA-7050, and VM-Series firewalls and on Panorama (virtual appliance and M-100 appliance) for use with SafeNet Luna SA 5.2.1 or later. HSM integration enables enhanced security for the private keys used in SSL/TLS decryption (both SSL forward proxy and SSL inbound inspection). In addition, you can use the HSM to encrypt device master keys.

The following topics describe how to integrate an Luna SafeNet HSM with Palo Alto Networks devices:

- ▲ Set up Connectivity with a SafeNet Luna HSM
- $\triangle$  Encrypt a Master Key Using an HSM
- ▲ Store Private Keys on an HSM
- ▲ Manage the HSM Deployment

### Set up Connectivity with a SafeNet Luna HSM

To set up connectivity between the Palo Alto Networks device and a SafeNet Luna SA HSM, you must specify the address of the HSM server and the password for connecting to it in the firewall configuration. In addition, you must register the firewall with the HSM server. Prior to beginning the configuration, make sure you have created a partition for the Palo Alto Networks devices on the HSM server.

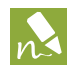

HSM configuration is not synced between high availability firewall peers. Consequently, you must configure the HSM module separately on each of the peers. In Active-Passive HA deployments, you must manually perform one failover to configure and

authenticate each HA peer individually to the HSM. After this manual failover has been performed, user interaction is not required for the failover function.

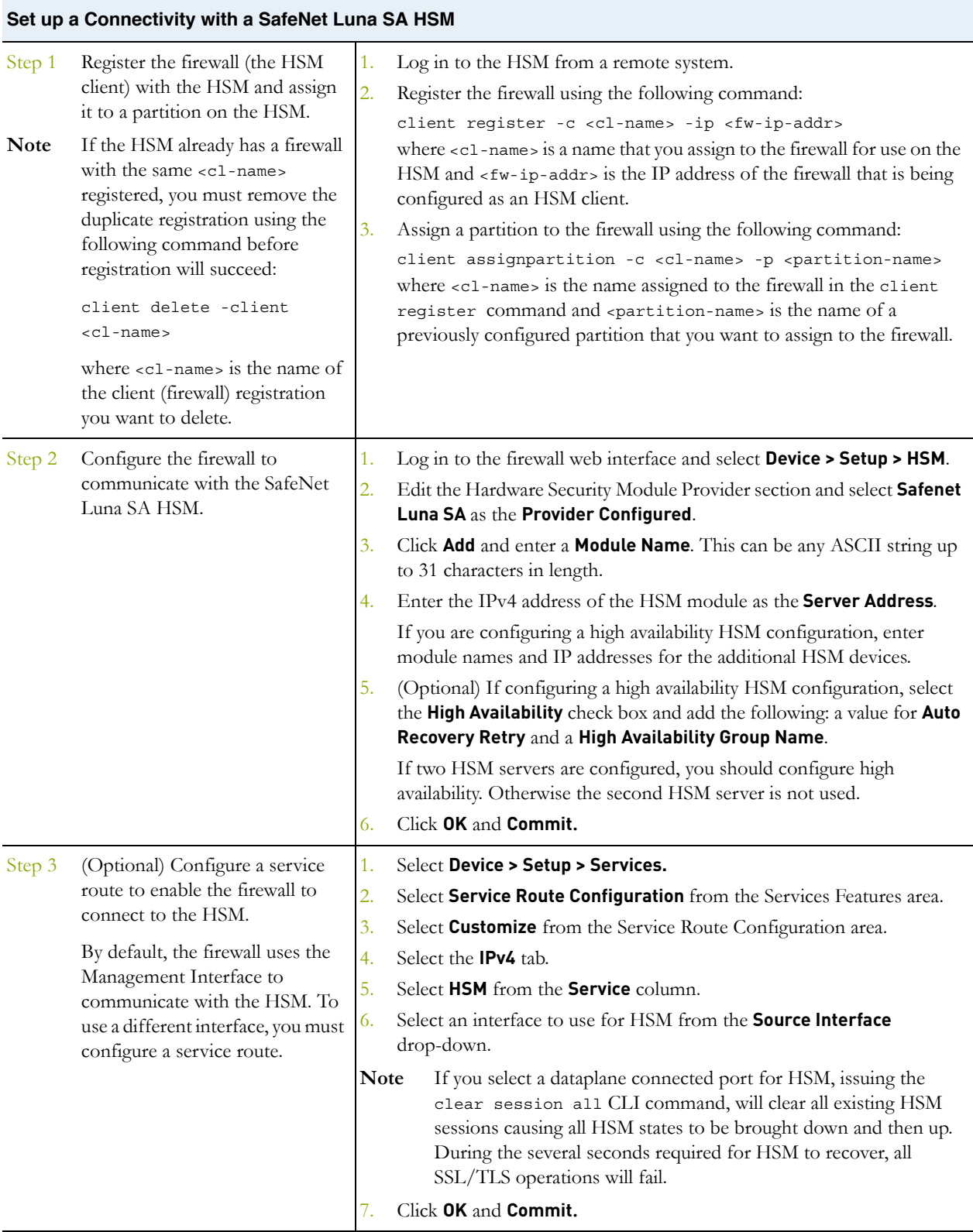

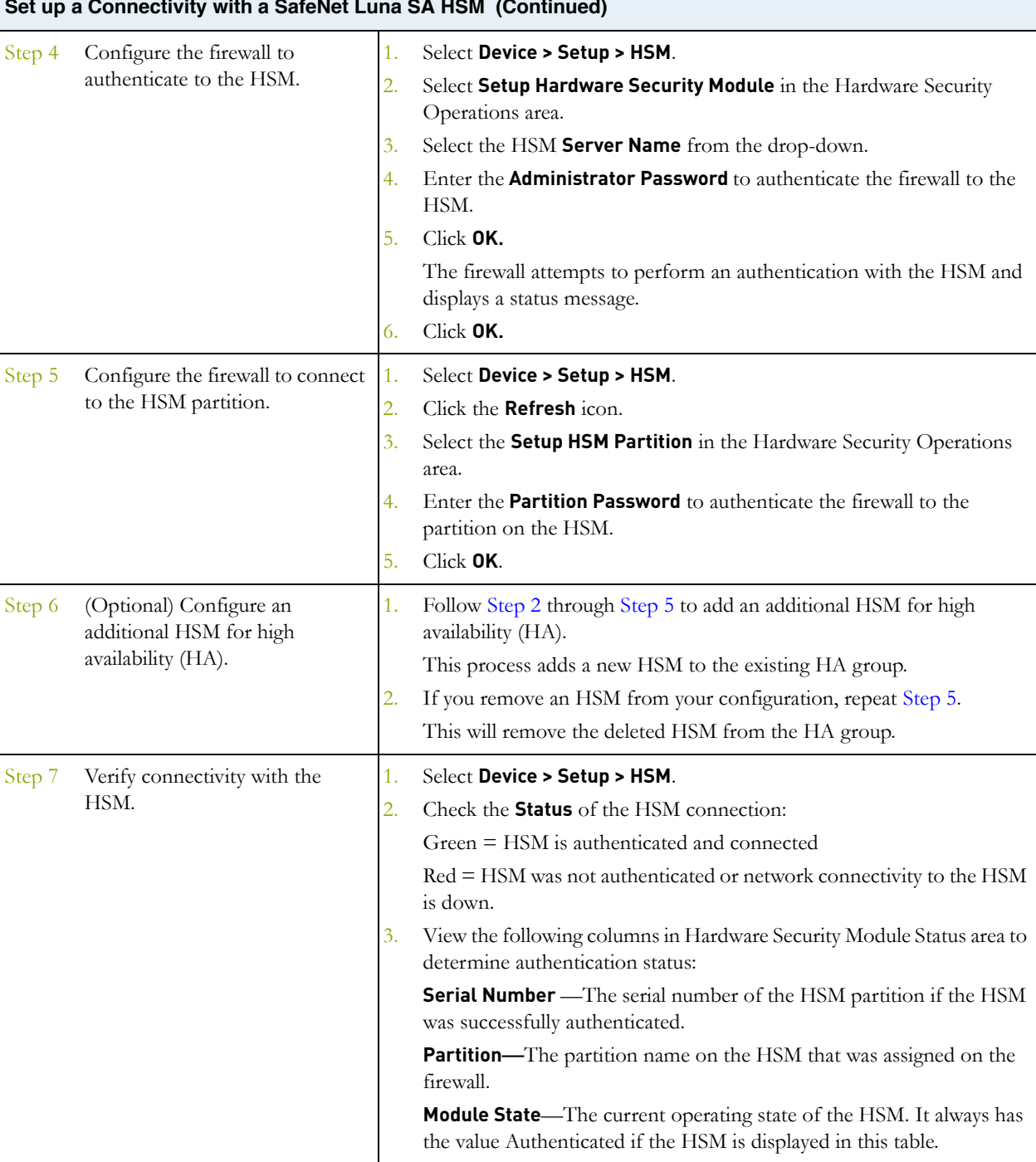

## $\mathbf{S}$  ( $\mathbf{S}$  and  $\mathbf{S}$  and  $\math$

### Encrypt a Master Key Using an HSM

A master key is configured on a Palo Alto Networks firewall to encrypt all private keys and passwords. If you have security requirements to store your private keys in a secure location, you can encrypt the master key using an encryption key that is stored on an HSM. The firewall then requests the HSM to decrypt the master key whenever it is required to decrypt a password or private key on the firewall. Typically, the HSM is located in a highly secure location that is separate from the firewall for greater security.

The HSM encrypts the master key using a wrapping key. To maintain security, this encryption key must occasionally be changed. For this reason, a command is provided on the firewall to rotate the wrapping key which changes the master key encryption. The frequency of this wrapping key rotation depends on your application.

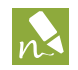

Master key encryption using an HSM is not supported on firewalls configured in FIPS of CC mode.

The following procedures show how to encrypt the master key initially and how to refresh the encryption:

- $\blacktriangle$  Encrypt the Master Key
- Refresh the Master Key Encryption

#### Encrypt the Master Key

If you have not previously encrypted the master key on a device, use the following procedure to encrypt it. Use this procedure for first time encryption of a key, or if you define a new master key and you want to encrypt it. If you want to refresh the encryption on a previously encrypted key, see Refresh the Master Key Encryption.

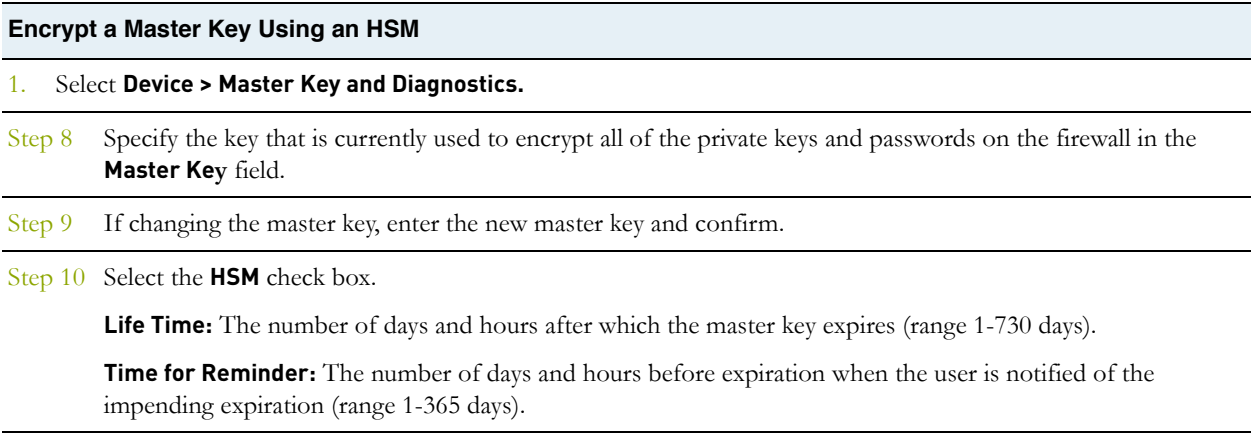

Step 11 Click **OK**.

#### Refresh the Master Key Encryption

As a best practice, refresh the master key encryption on a regular basis by rotating the master key wrapping key on the HSM.

#### **Refresh the Master Key Encryption**

1. Use the following CLI command to rotate the wrapping key for the master key on an HSM: > request hsm mkey-wrapping-key-rotation

If the master key is encrypted on the HSM, the CLI command will generate a new wrapping key on the HSM and encrypt the master key with the new wrapping key.

If the master key is not encrypted on the HSM, the CLI command will generate new wrapping key on the HSM for future use.

The old wrapping key is not deleted by this command.

### Store Private Keys on an HSM

For added security, the private keys used to enable SSL/TLS decryption—both SSL forward proxy and SSL inbound inspection—can be secured with an HSM as follows:

- **SSL forward proxy**—The private key in the CA certificate that is used to sign certificates in SSL/TLS forward proxy operations can be stored on the HSM. The firewall will then send the certificates it generates during SSL/TLS forward proxy operations to the HSM for signing before forwarding them on to the client.
- **SSL inbound inspection**—The private keys for the internal servers for which you are doing SSL/TLS inbound inspection can be stored on the HSM.

For instructions on importing the private keys onto the HSM, refer to the Luna SafeNet documentation. After the required keys are on the HSM, you can configure the firewall to locate the keys as follows:

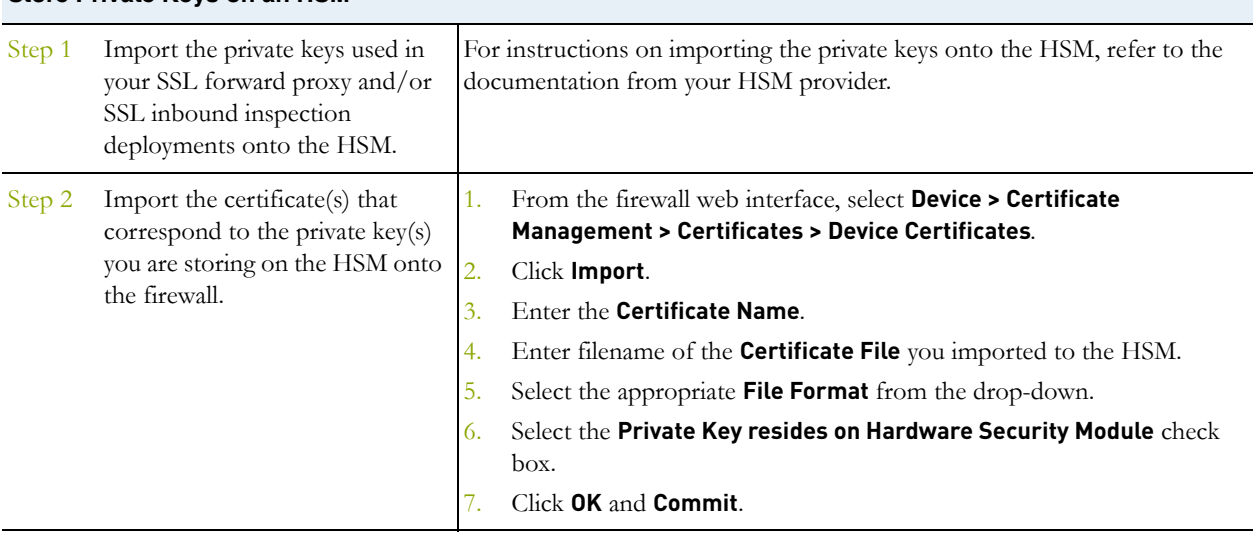

#### **Store Private Keys on an HSM**

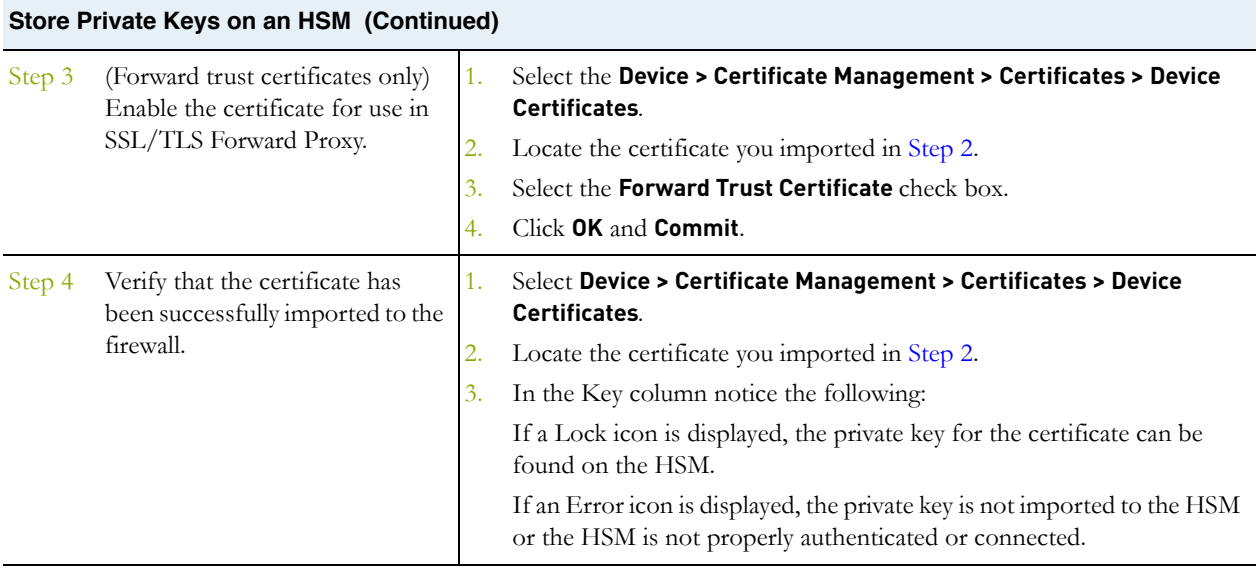

## Manage the HSM Deployment

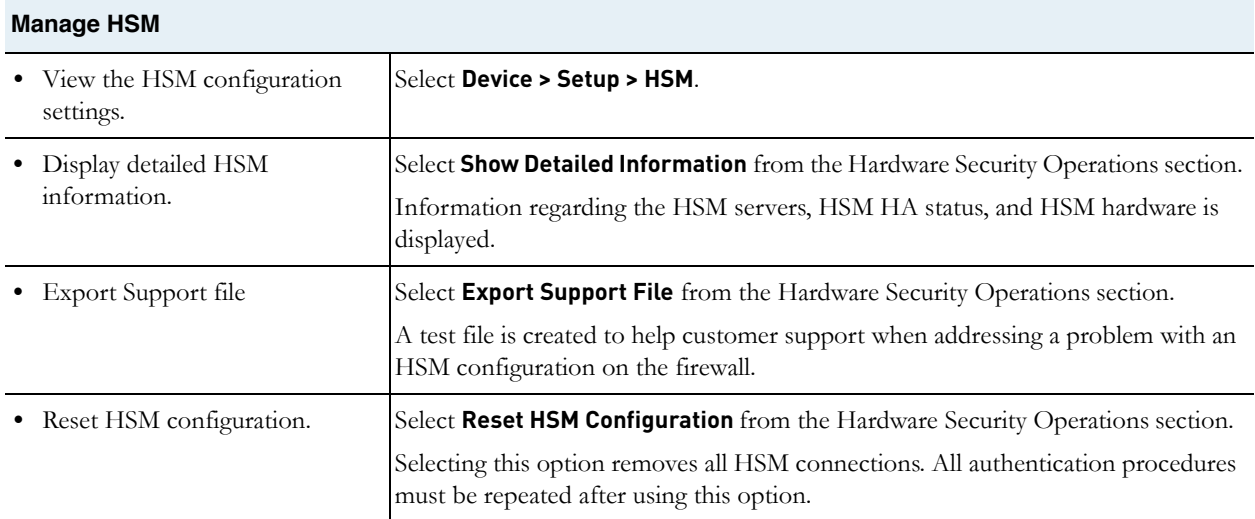